# **Dialog: 'Inventurbestand abwerten' | Lagerverwaltung**

VOR dem Abschließen einer Inventur können einzelne oder mehrere Artikel bewertet werden. Dazu muss der Artikel in einer vorherigen Inventur schon einmal bewertet und/oder Eingangsrechnungen ([Eingangsrechnungen \(Lagerverwaltung\)](https://manual.amparex.com/pages/viewpage.action?pageId=4915489) gebucht oder zumindest wurde am Artikel ein Einkaufpreis [\(Einkaufspreis \(Stammdaten\)\)](https://manual.amparex.com/pages/viewpage.action?pageId=4916097) eingetragen.

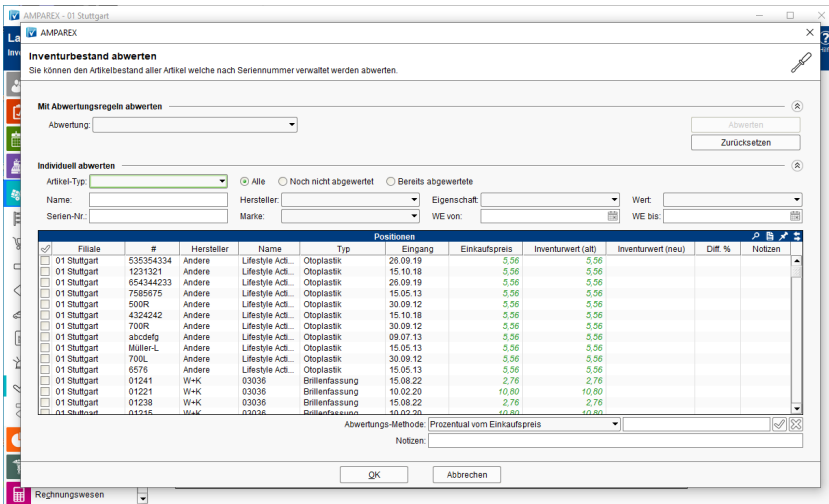

## Arbeitsabläufe

[Artikel vor dem Abschließen einer Inventur abwerten](https://manual.amparex.com/pages/viewpage.action?pageId=6652282)

### Maskenbeschreibung

#### ⊕ **Hinweis**

Mengen-verwaltete Artikel können nicht abgewertet werden, da kein direkter Bezug zu einem Artikel besteht.

#### **Mit Abwertungsregeln abwerten**

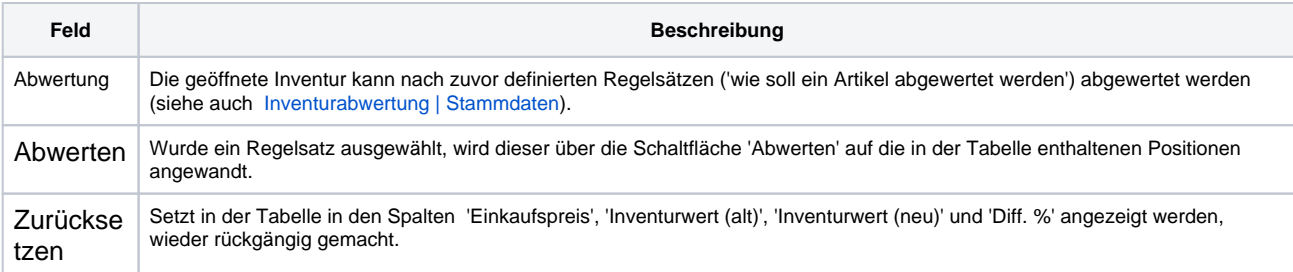

#### **Individuell abwerten**

Sind sehr viele unterschiedliche Artikel in der Inventur bzw. möchte man diese Artikel unterschiedlich abwerten, können die Artikel durch Suchfilter, in der Anzeige in der Tabelle, eingegrenzt werden. Die Filter dabei sind UND verknüpft.

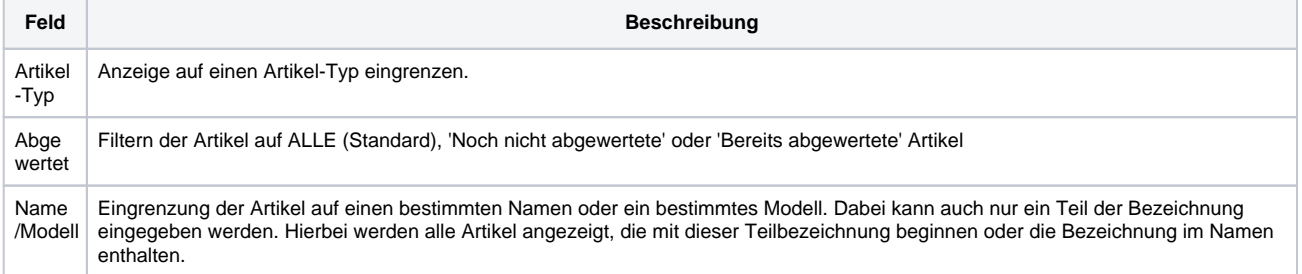

# **Dialog: 'Inventurbestand abwerten' | Lagerverwaltung**

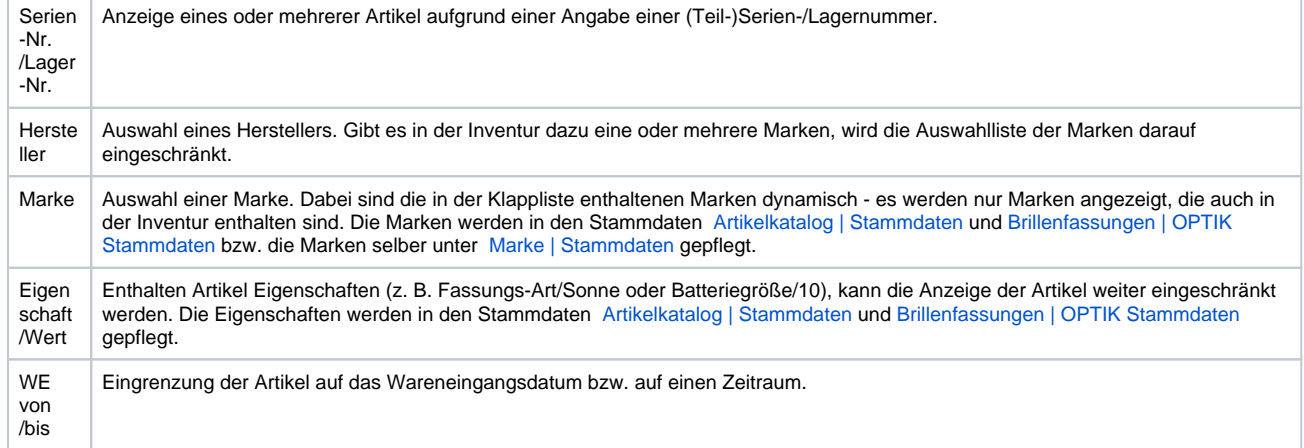

### **Tabelle 'Positionen'**

In diesem Bereich wird die eigentliche Abwertungsberechnung eingetragen.

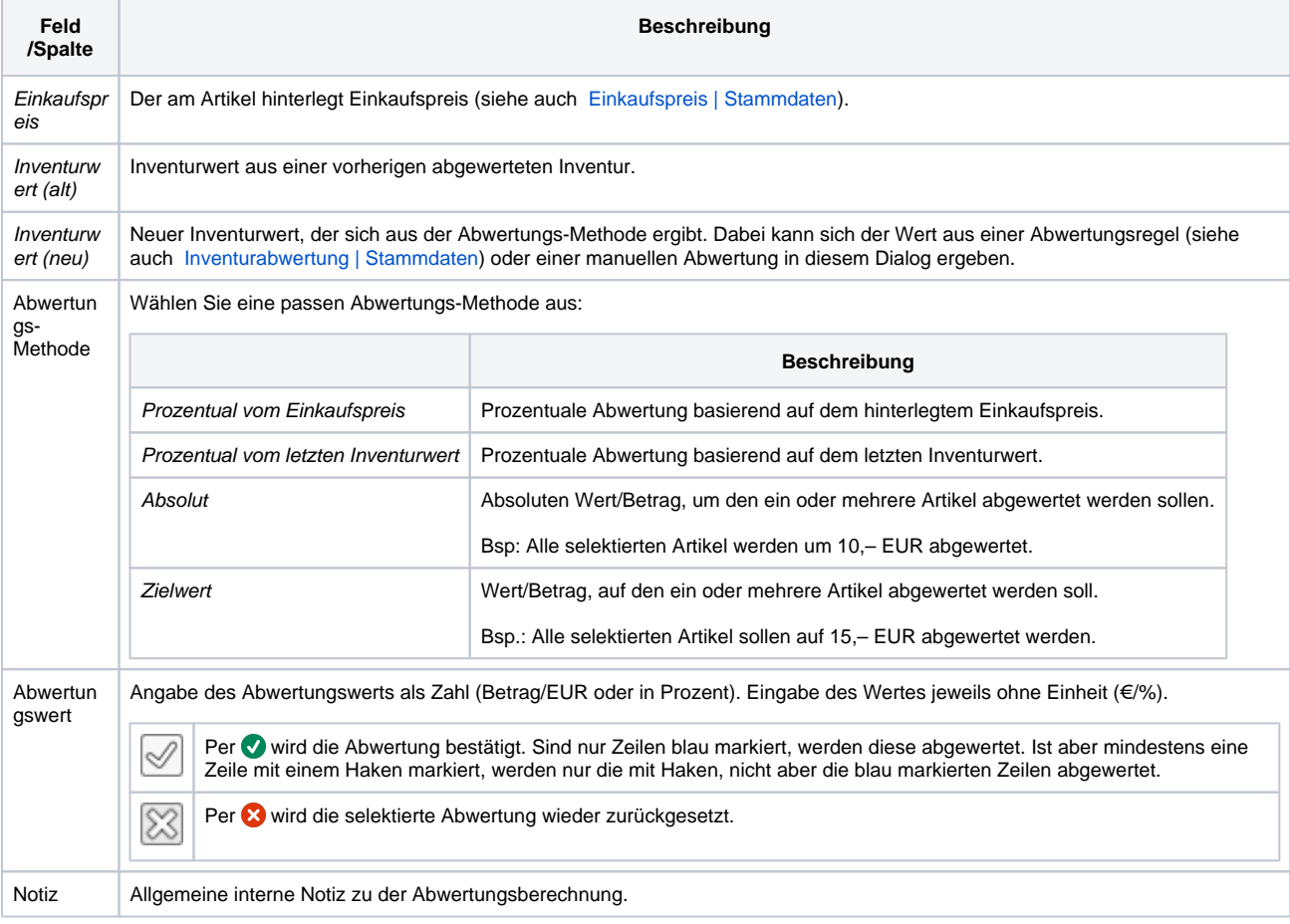

# Siehe auch ...

- [Inventur | Filialverwaltung](https://manual.amparex.com/display/HAN/Inventur+%7C+Filialverwaltung)
- [Artikel vor dem Abschließen einer Inventur abwerten \(Arbeitsablauf\)](https://manual.amparex.com/pages/viewpage.action?pageId=6652282)
- [Inventur \(Arbeitsablauf/zählen und erfassen\)](https://manual.amparex.com/pages/viewpage.action?pageId=6652292)
- [Inventur abschließen \(Arbeitsablauf\)](https://manual.amparex.com/pages/viewpage.action?pageId=6652284)
- [Inventurabwertung | Stammdaten](https://manual.amparex.com/display/HAN/Inventurabwertung+%7C+Stammdaten)